# **scadnano**

## scriptable, web-based port of caDNAno for designing DNA nanostructures

David Doty

University of California, Davis

joint work with Benjamin Lee, Tristan Stérin

FNANO 2020: Foundations of Nanoscience virtual conference, April 2020

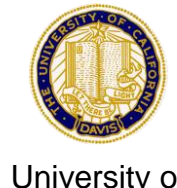

University of California, Davis

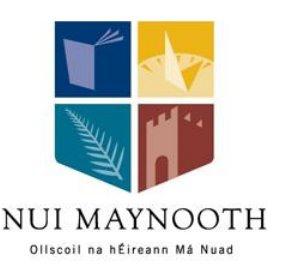

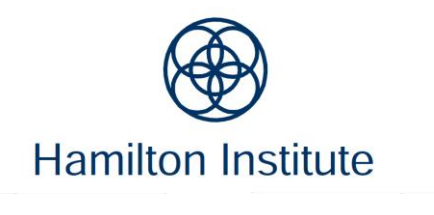

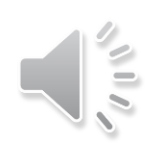

#### Acknowledgements

#### co-developers: beta-tester:

#### Benjamin Lee Tristan Stérin

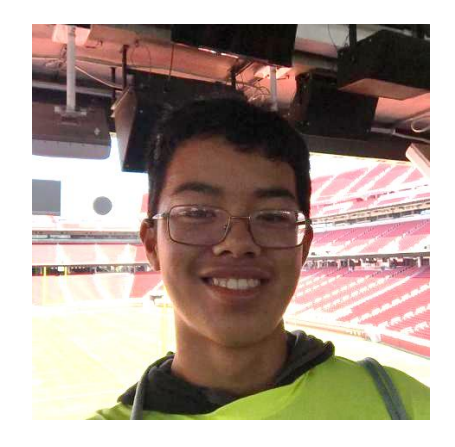

undergraduate CS student, UC-Davis

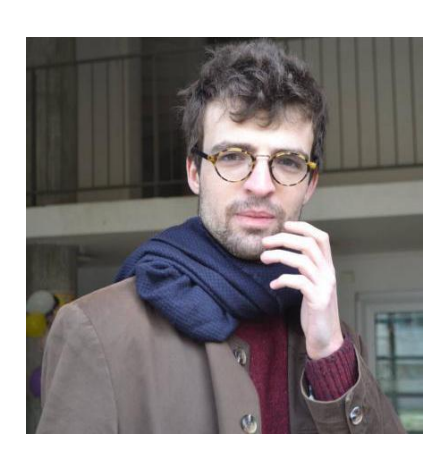

Ph.D. student, Maynooth University

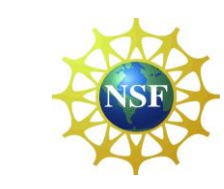

#### Matt Patitz

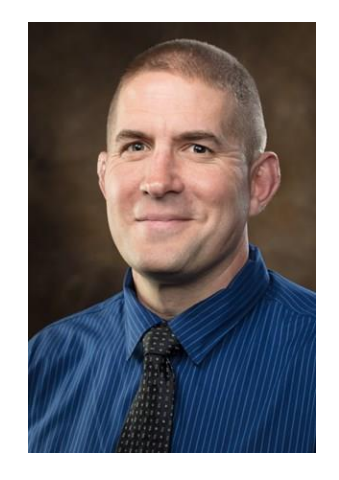

Associate Professor, University of Arkansas

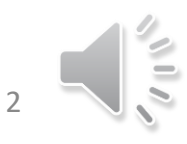

### What is scadnano?

- web application: scadnano.org
- *scriptable*-caDNAno
- If you know caDNAno, it's like that, except…
	- browser-based, so no installation necessary
	- scriptable: comes with well-documented scripting library (Python) for creating and modifying DNA structure designs *programmatically*
- If you don't know caDNAno... scadnano is a program to design DNA nanostructures, with an overall goal of being *easy to use*.

## Comparison with other DNA design software

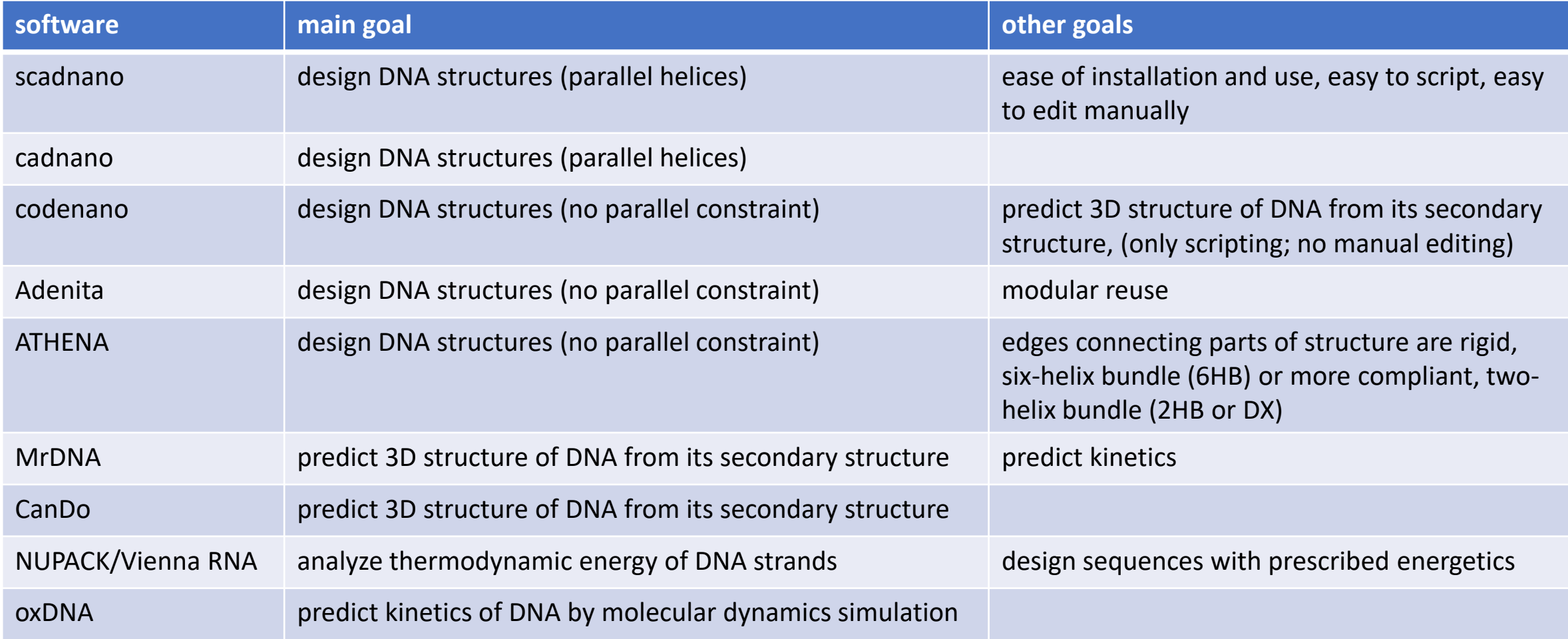

### web interface

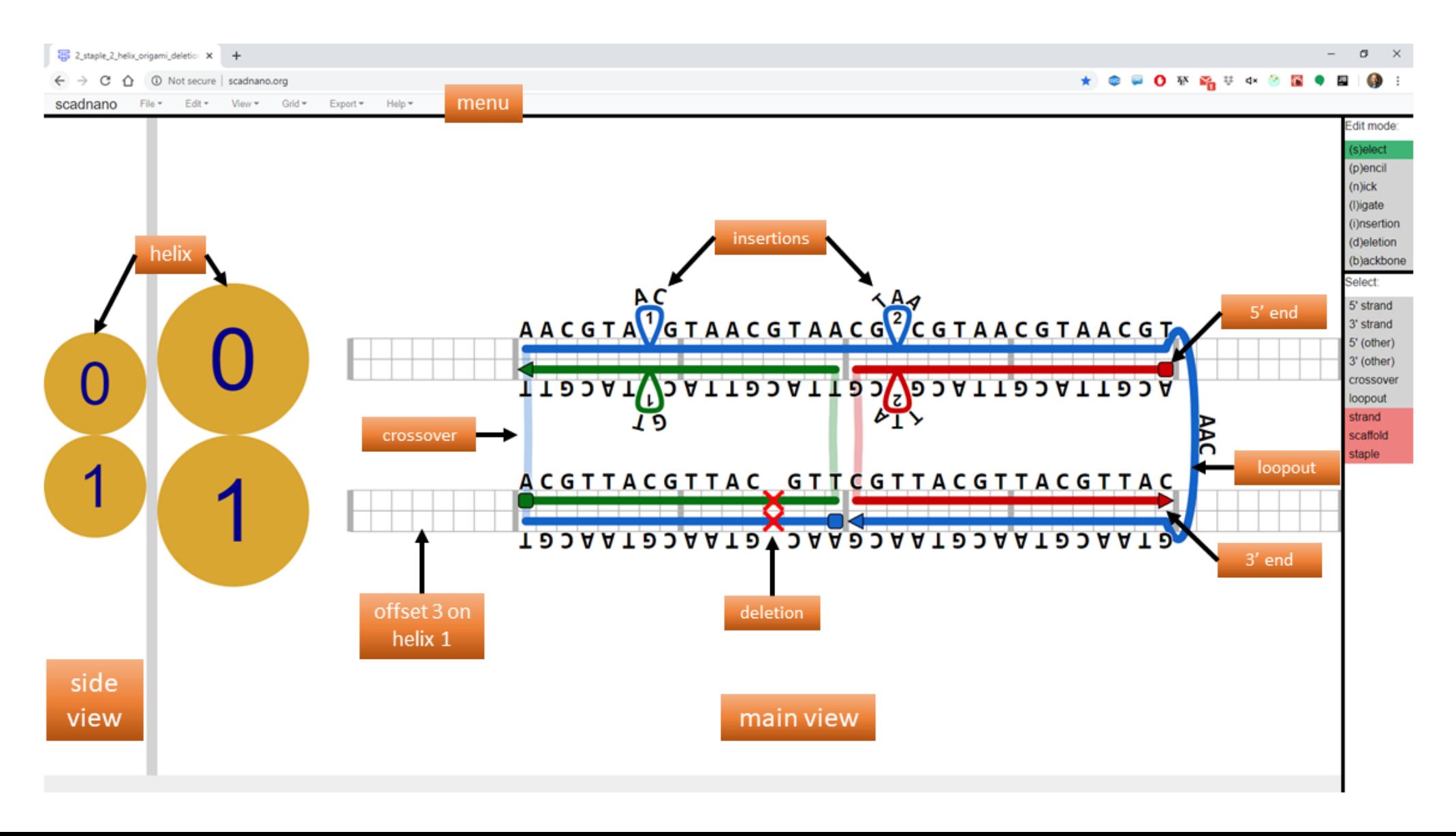

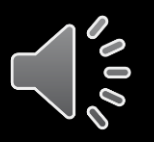

### Other features

- features shared with cadnano v2:
	- import/export cadnano files (v. 2/2.2, not yet v. 2.5)
	- export SVG figures
	- export DNA sequences in CSV file
	- square/honeycomb grids
	- visualize backbone angle for help placing crossovers
- scadnano features not found in cadnano v2:
	- export DNA sequences in Excel and text files readable by IDTDNA
	- cut/copy/paste strands
	- saves DNA assignment in file
	- can hide certain helices to help with 3D design
	- loopouts (single-stranded DNA not on any helix)

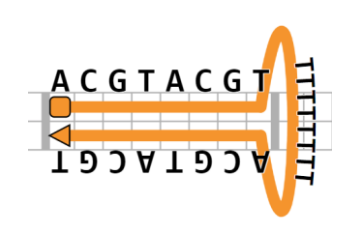

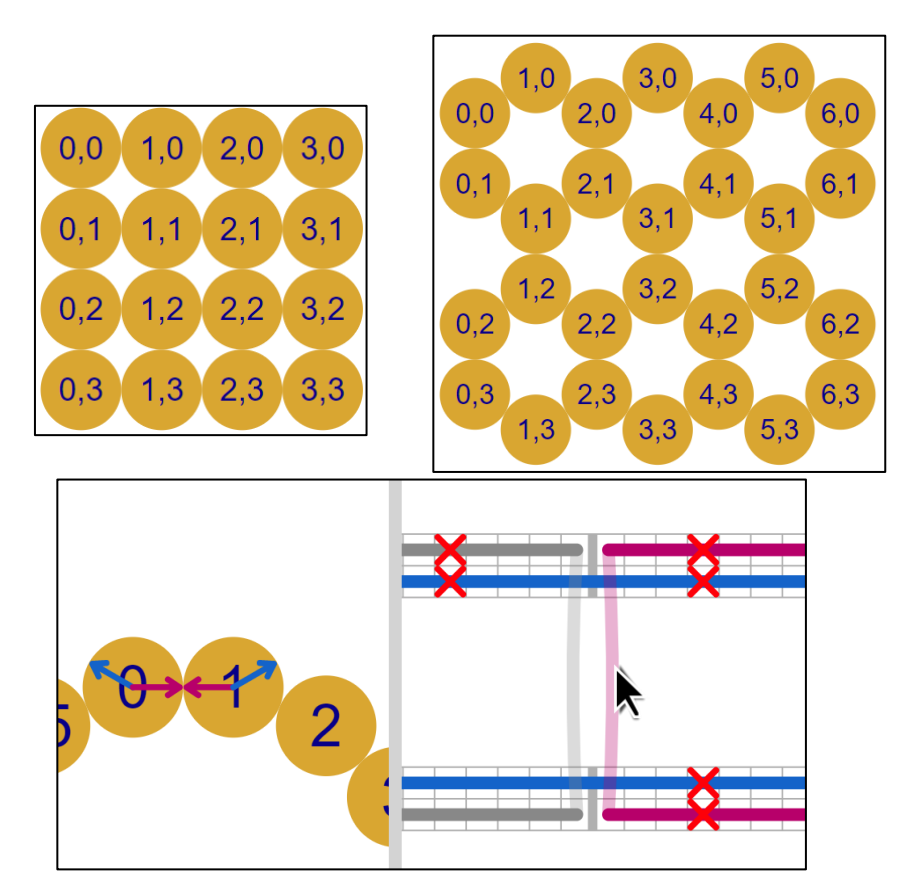

- DNA modifications (e.g., biotin, fluorophore)
- well-documented Python scripting library
- easily-readable file format
- gridless helix placement

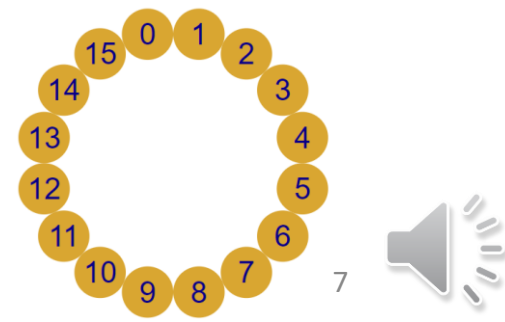

## Hiding helices

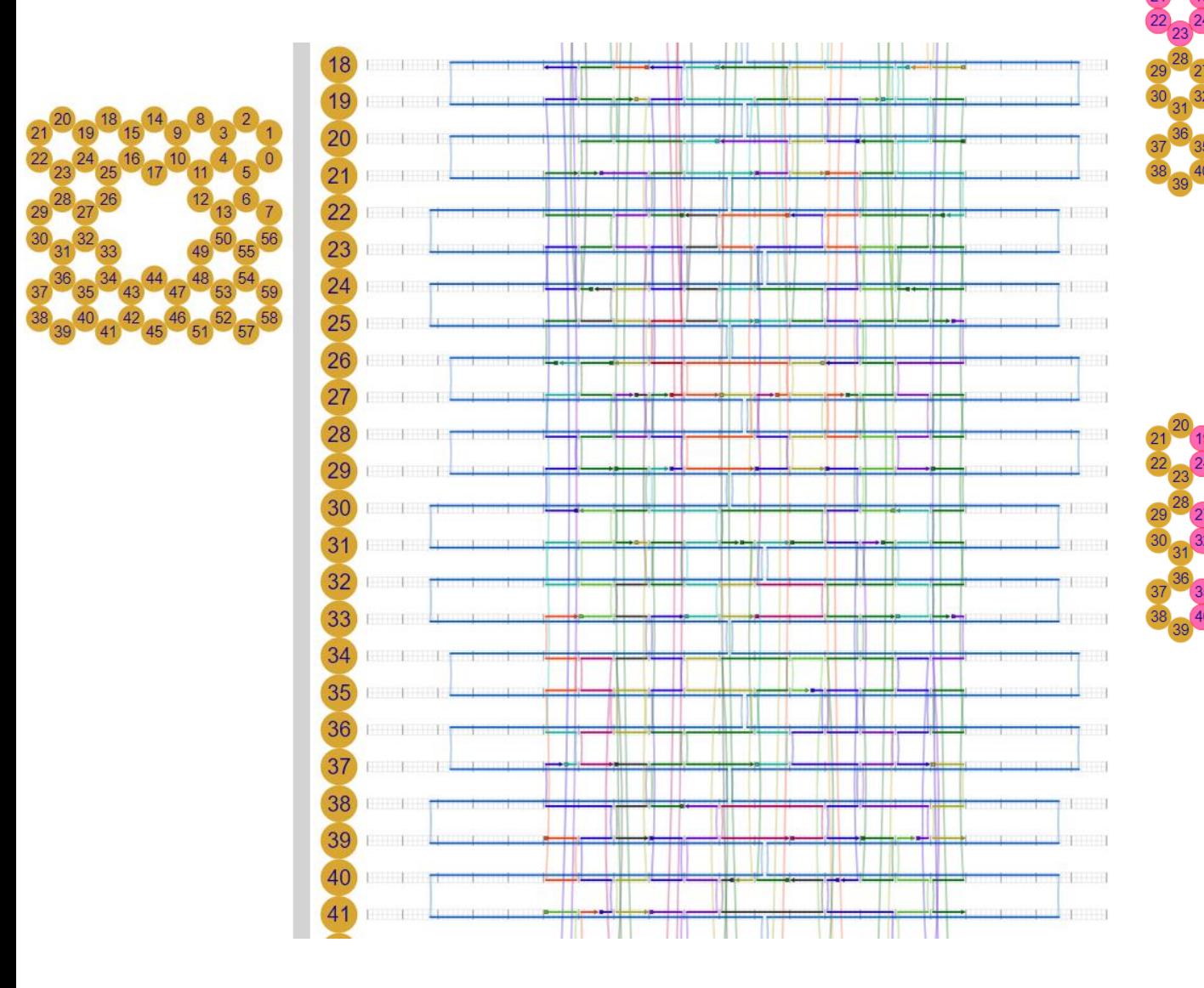

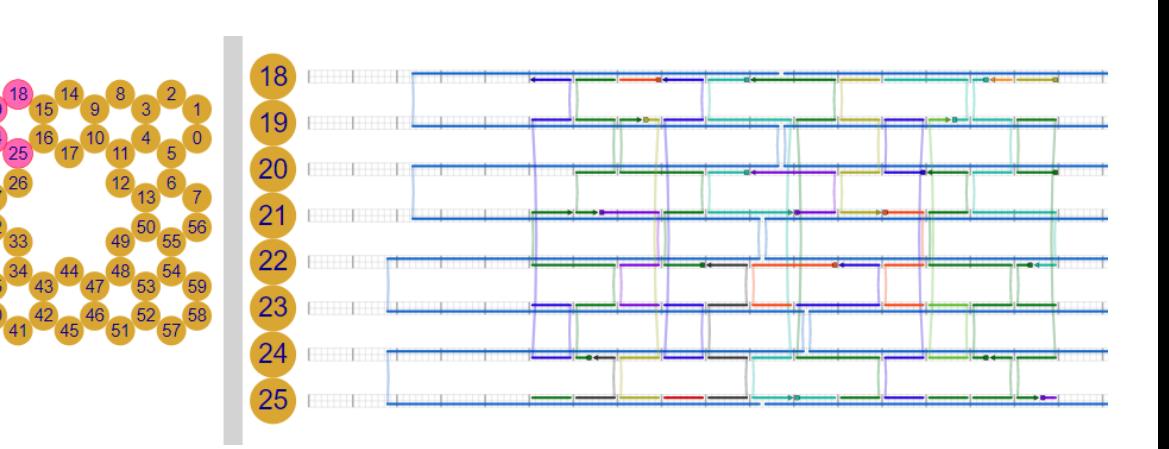

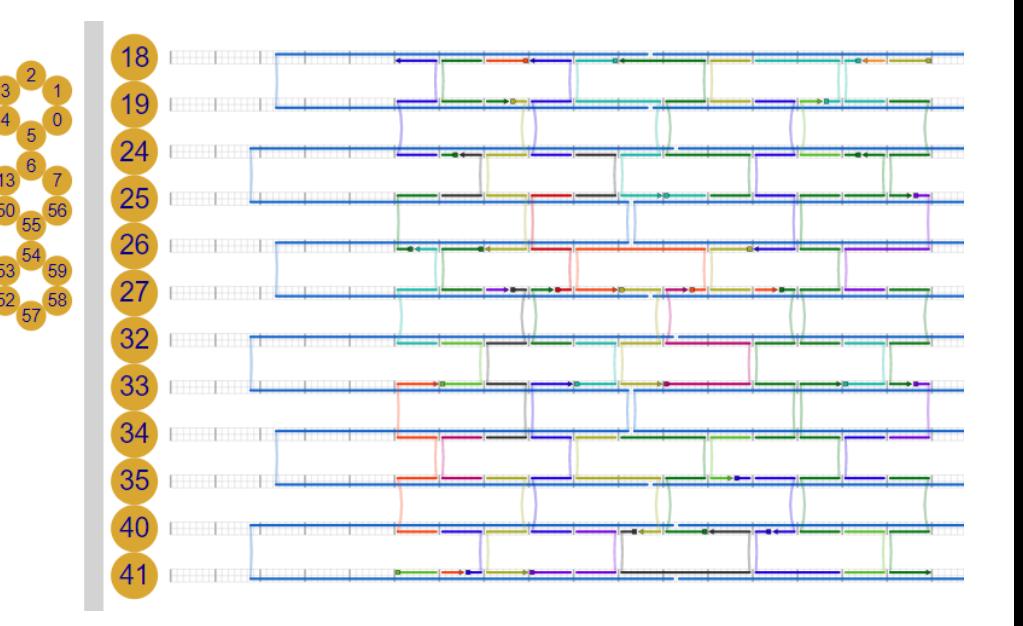

8

 $\leq$ 

```
"version": "0.3.0",
"helices": [
  {\{"max offset": 48, "grid position": [0, 0],
  {"max_offset": 48, "grid_position": [0, 1]}
],
"strands": [
  {
    "color": "#0066cc",
    "dna_sequence": "AACGTAACGTAACGTAACGTAACGTAACGTAACGTAACGTAACGTAACGTAACGTAACGTAACGTAACG",
    "substrands": [
     {"helix": 1, "forward": false, "start": 8, "end": 24, "deletions": [20]},
      {"helix": 0, "forward": true, "start": 8, "end": 40, "insertions": [[14, 1], [26, 2]]},
     {"loopout": 3},
      {"helix": 1, "forward": false, "start": 24, "end": 40}
    ],
    "is scaffold": true
  },
  {
    "color": "#007200",
    "dna_sequence": "ACGTTACGTTACGTTTTACGTTACGTTACGTT",
    "substrands": [
     {\text{``helix'': 1, "forward": true, "start": 8, "end": 24, "deletions": [20]},{"helix": 0, "forward": false, "start": 8, "end": 24, "insertions": [[14, 1]]}
    ]
  },
  {
    "color": "#cc0000",
    "dna_sequence": "ACGTTACGTTACGTTACGCGTTACGTTACGTTAC",
    "substrands": [
     {"helix": 0, "forward": false, "start": 24, "end": 40, "insertions": [[26, 2]]},
      {"helix": 1, "forward": true, "start": 24, "end": 40}
    ]
  }
```
{

] }

## Easily readable file format

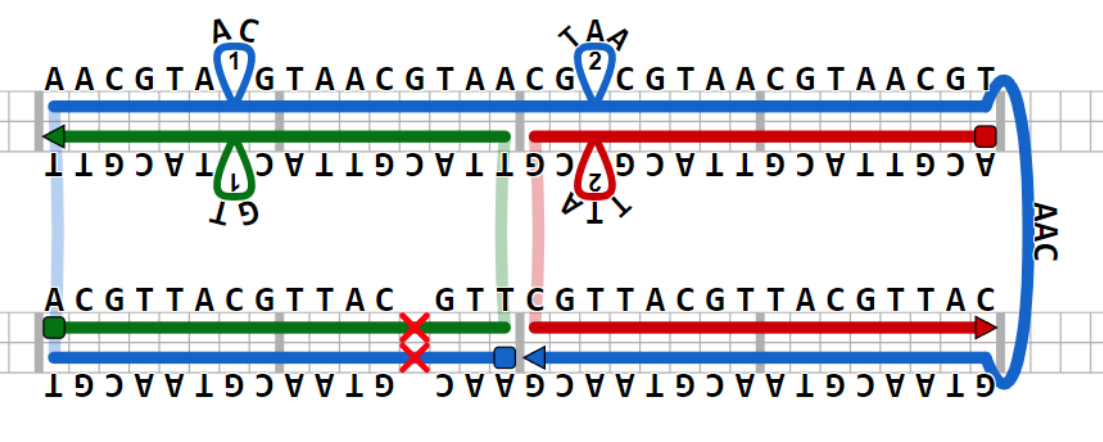

helpful when debugging Python scripts

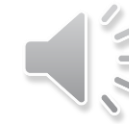

## Python scripting library

#### import scadnano as sc

#### def main():

design = precursor scaffolds() add scaffold nicks(design) add scaffold crossovers(design) scaffold = design.strands[0] scaffold.set\_scaffold() add precursor staples(design) add staple nicks(design) add staple crossovers(design) design.assign m13 to scaffold() return design

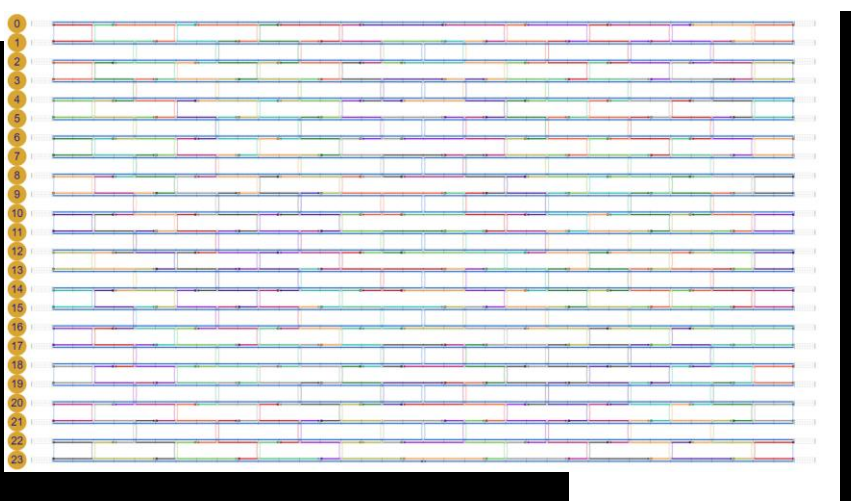

def add staple crossovers(design: sc.DNADesign): for helix in range(23): start offset = 24 if helix % 2 == 0 else 40 for offset in range(start offset, 296, 32): if offset != 152: # skip crossover near seam design.add full crossover(helix1=helix, helix2=helix + 1, offset1=offset, forward1=helix % 2 == 1)

```
def add_staple_nicks(design: sc.DNADesign):
   for helix in range(24):
       start_offset = 32 if helix % 2 == 0 else 48
       for offset in range(start_offset, 280, 32):
            design.add nick(helix, offset, forward=helix % 2 == 1)
```
 $if$  name ==  $'$  main  $':$  $design = main()$ design.write scadnano file() def precursor scaffolds() -> sc.DNADesign: helices =  $[sc.Helix(max offset=304)$  for  $in range(24)$ ] scaffolds = [sc.Strand([sc.Substrand(helix=helix, forward=helix  $% 2 == 0$ , start=8, end=296)]) for helix in range(24)] return sc.DNADesign(helices=helices, strands=scaffolds, grid=sc.square)

def add scaffold nicks(design: sc.DNADesign): for helix in range(1, 24): design.add nick(helix=helix, offset=152, forward=helix  $% 2 == 0$ 

def add scaffold crossovers(design: sc.DNADesign): crossovers = []

# scaffold interior for helix in range(1, 23, 2): crossovers.append(sc.Crossover(helix1=helix, helix2=helix + 1, offset1=152, forward1=False))

#### # scaffold edges

for helix in range(0, 23, 2): crossovers.append(sc.Crossover(helix1=helix, helix2=helix + 1, offset1=8, forward1=True, half=True)) crossovers.append( sc.Crossover(helix1=helix, helix2=helix + 1, offset1=295, forward1=True, half=True))

10

design.add\_crossovers(crossovers)

#### DNA modifications

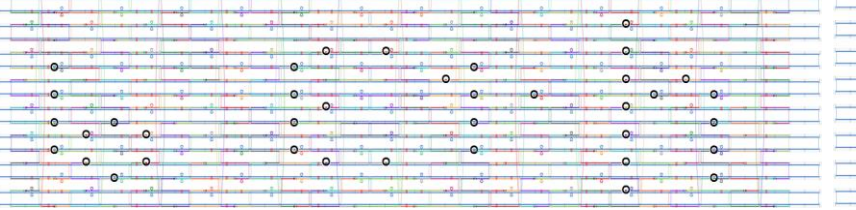

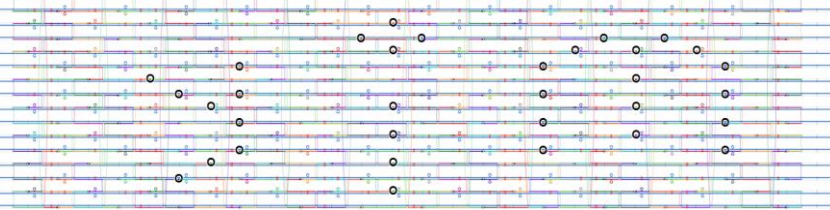

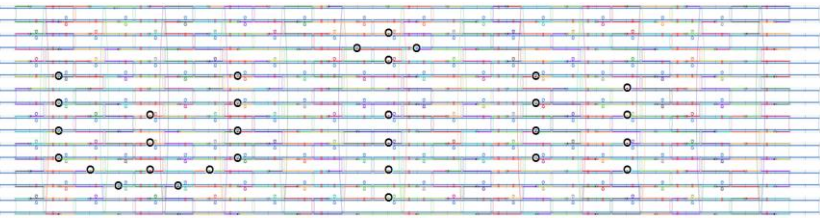

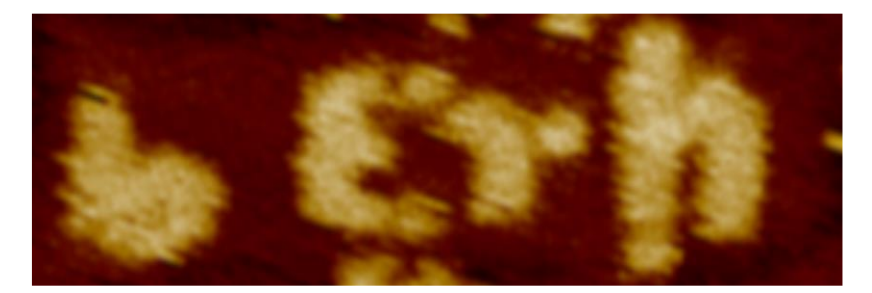

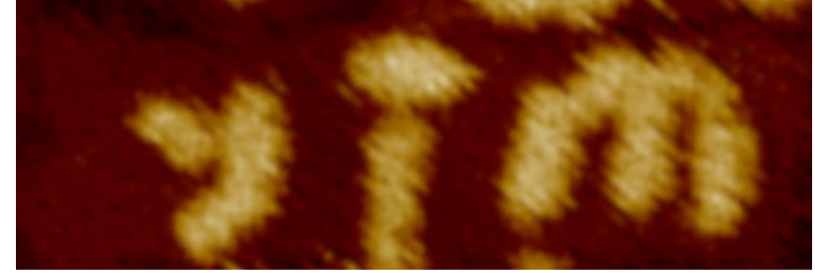

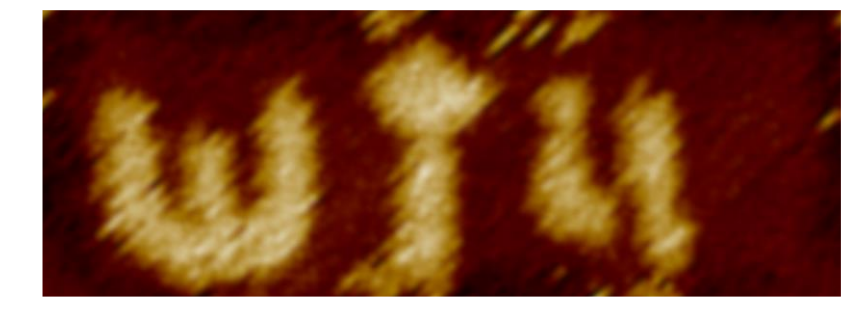

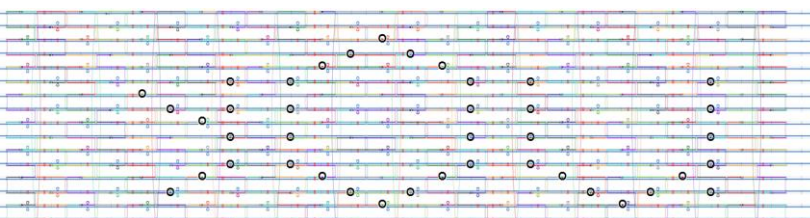

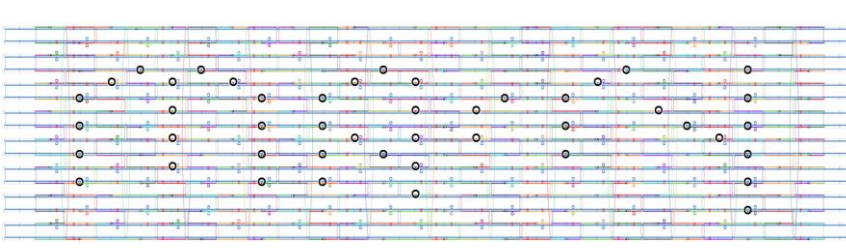

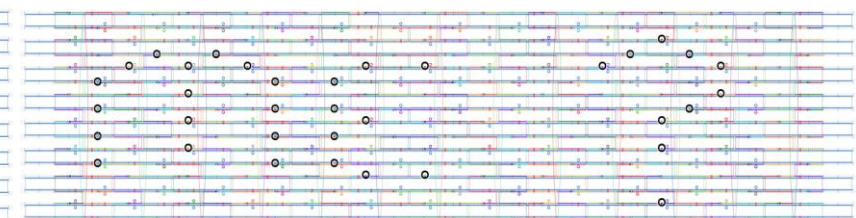

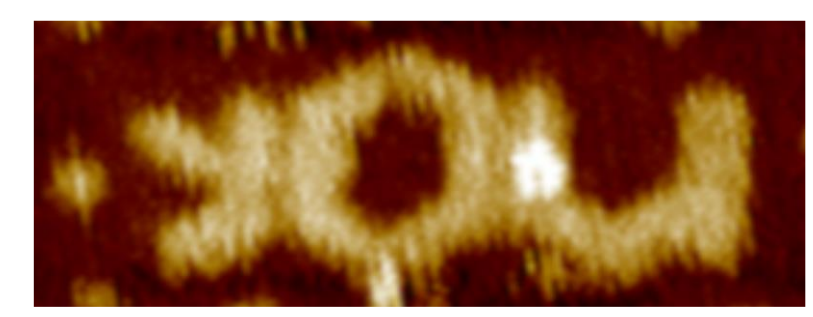

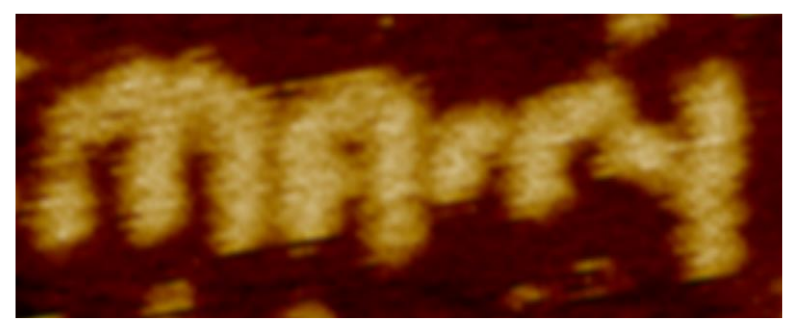

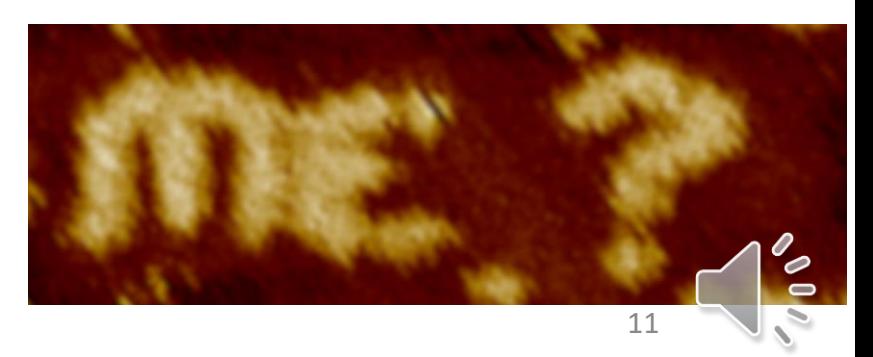

### Future work

- Eventually support Safari browser (currently only Chrome/Firefox)
- Maybe...
	- Visualize 3D structures
		- file format allows for non-parallel helices, but currently they are displayed in parallel
	- Integrate finite-element modeling for "rough approximation" of CanDo-style 3D structural prediction
		- **codenano** is a related project that has already implemented a web-based API for this [\(https://dna.hamilton.ie/2019-07-18-codenano.html\)](https://dna.hamilton.ie/2019-07-18-codenano.html)
	- Collaborative editing (a la Google Docs)
- Why *maybe*?
	- Primary goal of scadnano that I don't want to compromise: *simple* and *easy to use*.
	- So I have a secondary goal of being *unambitious* with it. (hopefully keeping it broadly useful)

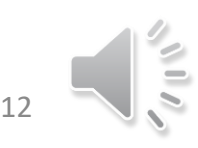

## Try it out!

- scadnano.org
- help available from menu:
	- web interface help
	- Python scripting library help
	- web interface tutorial for making 24-helix DNA origami rectangle
	- Python scripting tutorial for making 24-helix DNA origami rectangle
	- Python scripting API
- feature requests/bug reports at
	- <https://github.com/UC-Davis-molecular-computing/scadnano/issues>
	- [https://github.com/UC-Davis-molecular-computing/scadnano-python](https://github.com/UC-Davis-molecular-computing/scadnano-python-package/issues)package/issues

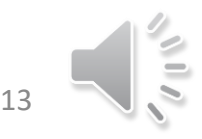

# Thank you!

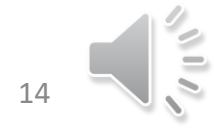